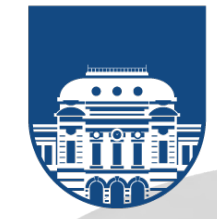

**Recomendaciones para uso y buenas prácticas de salas virtuales Zoom**

# **DOCENTES**

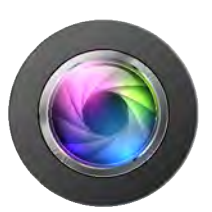

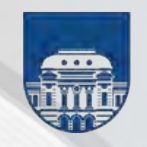

# **Presentación**

# **Acerca de la plataforma Zoom en la Udelar**

Con el objetivo de fortalecer la enseñanza en contexto de no presencialidad la Universidad de la República asignará una licencia Zoom (de hasta 300 participantes en forma simultánea) para cada docente universitario.

El enlace de acceso a las salas Udelar es el siguiente: https://salavirtual-udelar.zoom.us/

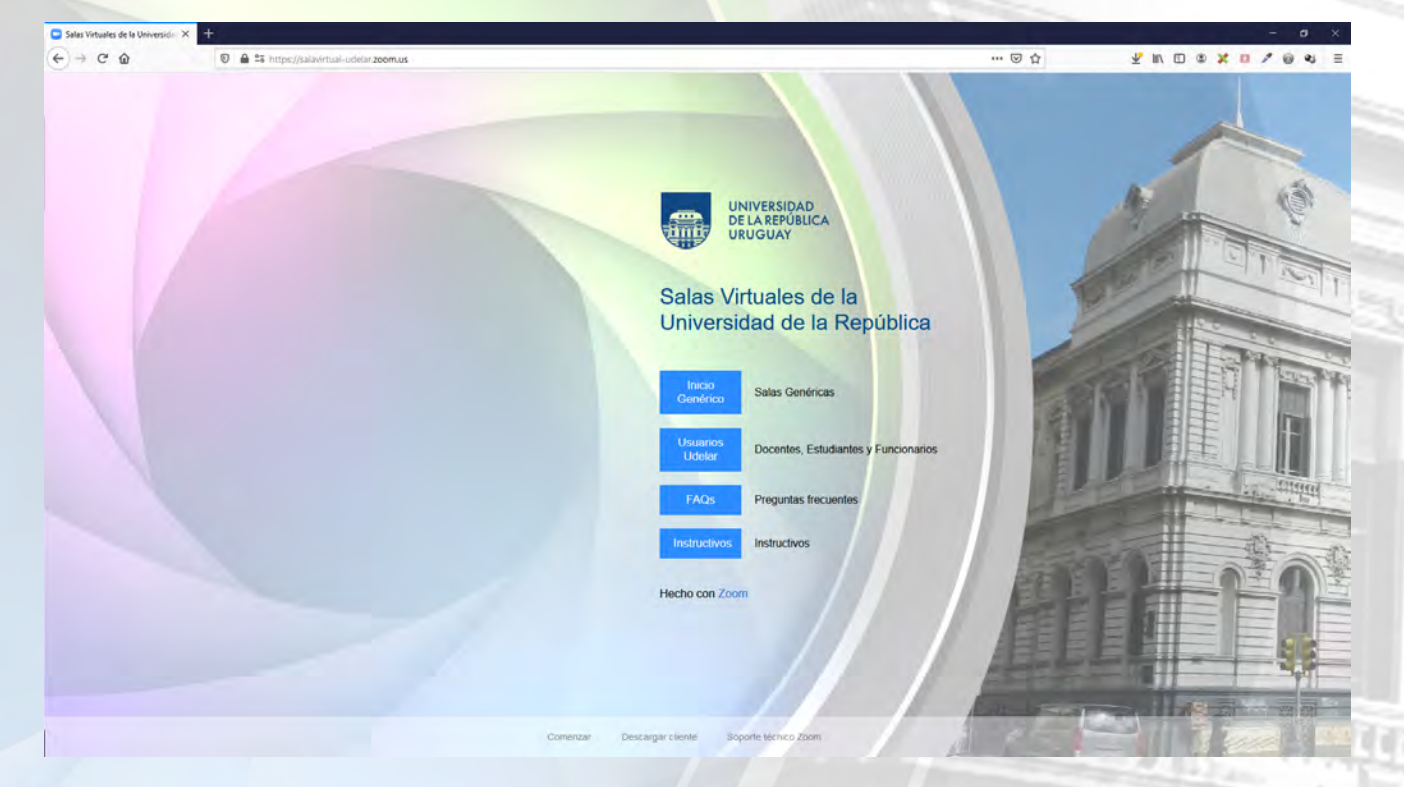

Desde el punto de vista operativo, estas salas se basan en el siguiente esquema:

1 licencia = 1 correo electrónico = 1 sala (con posibilidad de 2 reuniones en simultáneo)

## **Modalidad de enlace**

Los participantes que sean invitados a una reunión podrán conectarse por las siguientes vías:

- aplicación de escritorio en caso de equipo PC (Windows o Ubuntu) o Mac (IOs)
- extensión del navegador (Firefox, Chrome o Edge)
- aplicación de celular o tablet (Android o IOs)

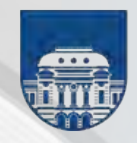

## **Requerimientos**

Los usuarios de esta plataforma Zoom necesitarán como mínimo disponer de:

- un equipo PC (con sistema operativo Windows o Ubuntu) o
- una Mac (sistema operativo IOs) o
- una laptop o
- una tablet o
- un celular (sistema operativo Android o IOs)
- un micrófono interno o externo
- una cámara interna o externa
- conectividad a Internet

# **De las buenas prácticas**

### *Gestión de reuniones*

- Planificar antes de la apertura de sala cual serán los contenidos y de qué forma se habrán de comunicar (audio, video, pizarra, diapos, etc.).
- Dado que usted es el titular responsable de la sala, debería ser el primero en ingresar a la misma ya que dentro de esa reunión tiene usted el rol de host o anfitrión.
- Se recomienda habilitar Sala de Espera para de este modo controlar el acceso, salvo que los participantes a esa reunión sean muchos y en tal caso evalúe si le es conveniente o no esta habilitación.
- realizar designaciones de co-host o co-anfitrión (uno o más) a quien estime pertinente. Estos co-host pueden colaborar con el anfitrión realizando tareas de recolección y ordenamiento de consultas por chat, reparto de materiales, cierres o habilitaciones de micrófonos y más. - Llegado el caso de que esa reunión tenga muchos participantes, el anfitrión puede
- De corroborarse que todos los participantes invitados ya están en sala, se recomienda ejecutar la opción de Cierre de sala de modo de evitar visitantes no deseados.
- En caso de grabación en la nube, luego de terminada la reunión y pasado un tiempo prudencial recibirá un correo dando aviso que el archivo correspondiente está pronto para descargar. Dado el espacio limitado de almacenamiento se prevén períodicas limpiezas ante lo cual se recomienda descargar ese material apenas le llegue el aviso de disponibilidad.

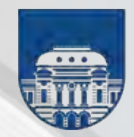

- En caso de habilitar una transmisión por streaming, debe tomar en cuenta que sólo podrá realizar una transmisión por un único canal (Youtube, Facebook Live u otro).

Ya sea por Youtube o Facebook Live se requerirá de antemano tener una cuenta, preferentemente institucional, de Gmail o de Facebook, de lo contrario Zoom no lo validará para realizar dicha transmisión.

### **Recomendaciones de seguridad**

- Asegúrese de que la aplicación Zoom esté actualizada en su equipo. Esto es importante para estar protegido ante vulnerabilidades que se puedan descubrir. Puede consultar la última versión disponible en https://zoom.us/download
- Tenga presente que las reuniones podrían ser grabadas por algún participante con otra aplicación en cualquier dispositivo.
- El número ID de sala y la clave de acceso a la misma son datos que sólo se deben compartir con los participantes a la reunión. Por cuestiones de seguridad se recomienda que bajo ningún concepto publique o socialice esa información.
- Al configurar una reunión, se recomienda que se establezca una contraseña para acceder a la misma. Recomendamos que utilice ID de reunión generados automáticamente (en lugar del ID personal fijo). Si reutiliza el ID o la contraseña en varias reuniones, tenga presente que los que la conozcan podrán entrar.
- Se podría utilizar la opción de incluir la contraseña en el enlace, tenga presente que cualquiera que tenga el enlace podrá entrar.
- Sala de Espera: si es viable, utilice la opción de sala de espera. De esta forma, el anfitrión debe aprobar a cada participante para que pueda ingresar y así evitar el acceso de participantes no deseados.
- Se recomienda que quede deshabilitada la opción "Habilitar entrar antes que el anfitrión".
- Tenga presente que el anfitrión puede quitar a un asistente en una reunión, deshabilitar su audio o video, o enviarlo momentáneamente a la Sala de Espera. También puede enviar un mensaje directo a un participante desconocido para pedir que se identifique.
- Puede ser útil la opción de Cerrar Reunión luego que comenzó.
- Se recomienda activar la opción "Silenciar a los participantes una vez que entren".

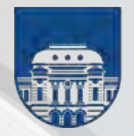

Luego el anfitrión controla si los participantes pueden reactivar el sonido por ellos mismos.

- Compartir pantalla: Recomendamos establecer la opción "¿Quién puede compartir?" en "Activado, Solo el anfitrión". Es importante recordar que los participantes podrán compartir pantalla, únicamente cuando lo habilite el anfitrión (host).
- Habilite las capacidades de anfitrión o co-anfitrión solo para participantes confiables.
- Se recomienda dejar desactivadas las opciones de Control remoto y Soporte remoto.

#### **Referencias de seguridad:**

https://zoom.us/docs/doc/Best%20Practices%20Securing%20Your%20Zoom%20Meetings\_ES.p df?\_ga=2.116964038.1113561350.1616426474-1417538760.1590502038

https://blog.zoom.us/

https://www.csirt.gob.cl/media/2020/04/Recomendaci%C3%B3n-Teleconferencia.pdf

https://nakedsecurity.sophos.com/2020/04/03/5-things-you-can-do-today-to-makezooming-safer/

#### **Materiales de Referencia**

https://support.zoom.us/hc/en-us Zoom Help Center

Videtutoriales en Youtube Tutorial: Cómo usar el programa Zoom https://www.youtube.com/watch?v=q2YmEbLd1c4 Básico

Videotutorial Videoconferencia Zoom https://www.youtube.com/watch?v=cr\_yvtC4Qi4

Como Usar La Plataforma ZOOM | CONSEJOS 2020 https://www.youtube.com/watch?v=OTvlLlAJooY&t=566s

https://www.youtube.com/watch?v=08M0\_TW66VE Tips para usar mejor zoom | Dudas de seguridad y privacidad

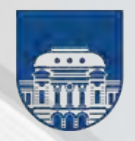

# UNIVERSIDAD<br>DE LA REPÚBLICA<br>URUGUAY

https://www.youtube.com/watch?v=KzqUbGbM3EU Como Usar Zoom en el Celular para Dar Clases Virtuales

ZOOM Videoconferencias, ERRORES que DEBES EVITAR y ESTÁS COMETIENDO - TIPS MUY ÚTILES https://www.youtube.com/watch?v=lidaTyqCU5U

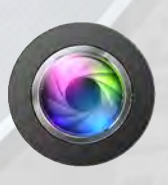

**Little** 

**Material elaborado y distribuído por el grupo Conferencias Web de la Udelar** conferenciasweb@seciu.edu.uy